# ISTRUZIONI PER UNA NOTIFICA PER PUBBLICI PROCLAMI SUL SITO DEL MINISTERO DELL'ISTRUZIONE

Versione 3.1

#### L'**art. 150 c.p.c.** dispone che:

Quando la notificazione nei modi ordinari è sommamente difficile per il rilevante numero dei destinatari o per la difficoltà di identificarli tutti, il capo dell'ufficio giudiziario davanti al quale si procede [e, in caso di procedimento davanti al pretore, il presidente del tribunale, nella cui circoscrizione è posta la pretura]  $(1)$ , può autorizzare, su istanza della parte interessata e sentito il pubblico ministero, la notificazione per pubblici proclami [disp. att. 50] <sup>[\(2\)](https://www.brocardi.it/codice-di-procedura-civile/libro-primo/titolo-vi/capo-i/sezione-iv/art150.html?utm_source=internal&utm_medium=link&utm_campaign=articolo&utm_content=nav_art_prec_dispositivo#nota_7520)</sup>.

L'autorizzazione è data con [decreto](https://www.brocardi.it/dizionario/3764.html)  $(3)$  steso in calce all'atto da notificarsi; in esso sono designati, quando occorre, i destinatari ai quali la notificazione deve farsi nelle forme ordinarie e sono indicati i modi che appaiono più opportuni per portare l'atto a conoscenza degli altri interessati <sup>[\(4\)](https://www.brocardi.it/codice-di-procedura-civile/libro-primo/titolo-vi/capo-i/sezione-iv/art150.html?utm_source=internal&utm_medium=link&utm_campaign=articolo&utm_content=nav_art_prec_dispositivo#nota_7522)</sup>.

In ogni caso, copia dell'atto è depositata nella casa comunale del luogo in cui ha sede l'ufficio giudiziario davanti al quale si promuove o si svolge il processo, e un estratto di esso è inserito nella [Gazzetta Ufficiale](https://www.brocardi.it/dizionario/2355.html) della Repubblica [e nel Foglio degli [annunzi legali delle province](https://www.brocardi.it/dizionario/3774.html) dove risiedono i destinatari o si presume che risieda la maggior parte di essi]<sup>[\(5\)](https://www.brocardi.it/codice-di-procedura-civile/libro-primo/titolo-vi/capo-i/sezione-iv/art150.html?utm_source=internal&utm_medium=link&utm_campaign=articolo&utm_content=nav_art_prec_dispositivo#nota_7523)</sup>.

La notificazione si ha per avvenuta quando, eseguito ciò che è prescritto nel presente articolo, l'ufficiale giudiziario deposita una copia dell'atto, con la relazione e i documenti giustificativi dell'attività svolta, nella cancelleria del giudice davanti al quale si procede [disp. att. 51] <sup>[\(6\)](https://www.brocardi.it/codice-di-procedura-civile/libro-primo/titolo-vi/capo-i/sezione-iv/art150.html?utm_source=internal&utm_medium=link&utm_campaign=articolo&utm_content=nav_art_prec_dispositivo#nota_7524)</sup>.

Questa forma di notificazione non è ammessa nei procedimenti davanti al giudice di pace  $\frac{(7)}{2}$  $\frac{(7)}{2}$  $\frac{(7)}{2}$ .

#### **Note**

*(1) Le parole riportate all'interno delle parentesi quadra sono soppresse ai sensi dell'art. 62, d.lgs. 19-2-1998, n. 51, a decorrere dal 2-6-1999.*

*(2) La parte che chiede l'autorizzazione a procedere deve presentare un'apposita istanza che assume la forma del ricorso steso in calce all'atto da notificare. Il pubblico ministero stende poi il suo parere di seguito al ricorso.*

*(3) Il capo dell'ufficio giudiziario giudice può, con decreto, negare l'autorizzazione a procedere a tale forma di notificazione. Tale decreto è privo di carattere decisorio, avendo soltanto carattere strumentale ed ordinatorio; pertanto, non è impugnabile con ricorso per cassazione.*

*(4) Il legislatore non indica tassativamente le modalità di trasmissione degli atti da notificare ai destinatari, lasciando tale ambito alla discrezionalità del magistrato che, di volta in volta, è tenuto ad indicare il sistema migliore per portare l'atto a conoscenza dei destinatari nonché eventualmente la notifica ordinaria a taluno dei essi.*

*(5) Ai sensi della L. 24.11.2000, n.340 i Fogli degli Annunci Legali sono aboliti a decorrere dalla data del 9.03.2001. A partire da tale data è sufficiente inserire un estratto dell'atto nella G.U.*

*(6) La copia dell'atto depositata dall'ufficiale giudiziario nella cancelleria del magistrato procedente viene custodita dal cancelliere per essere poi inserita nel fascicolo d'ufficio. La notifica per pubblici proclami, infatti, si considera avvenuta con tale deposito in cancelleria*

*(7) L'originaria espressione «conciliatore» deve intendersi sostituita da quella di «giudice di pace» dall'1-5-1995 ai sensi dell'art. 39 della l. 21-11-1991, n. 374.*

L'**art. 151 c.p.c.** dispone che:

Il giudice può prescrivere  $(1)$ , anche d'ufficio, con decreto steso in calce all'atto, che la [notificazione](https://www.brocardi.it/dizionario/1106.html) sia eseguita in modo diverso da quello stabilito dalla legge  $(2)$ , e anche per mezzo di telegramma collazionato  $(3)$  con avviso di ricevimento quando lo consigliano circostanze particolari  $\frac{4}{3}$  o esigenze di maggiore celerità, di riservatezza o di tutela della dignità <sup>[\(5\)](https://www.brocardi.it/codice-di-procedura-civile/libro-primo/titolo-vi/capo-i/sezione-iv/art151.html?utm_source=internal&utm_medium=link&utm_campaign=articolo&utm_content=nav_art_succ_dispositivo#nota_7530)</sup>.

### **Note**

*(1) Il provvedimento giudiziale che autorizza forme di notifica diverse da quelle ordinarie rappresenta una facoltà discrezionale basata su una valutazione delle*  *circostanze operata dal giudice stesso. Tuttavia, è bene ricordare che il giudice resta pur sempre vincolato ai requisiti essenziali del procedimento notificatorio, quali la certificazione dell'ufficiale giudiziario, la consegna di copia conforme all'originale, e l'osservanza delle forme che assicurino la conoscenza dell'atto.*

*(2) Il giudice può disporre che vengano utilizzati mezzi particolari quali telefono, telegrafo, stampa, radio e altri apparecchiature elettroniche usate per trasmissioni di messaggi, quali il telefax. In ogni caso è necessario che si tratti di mezzi che offrono la certezza giuridica che l'atto sia venuto a conoscenza legale del destinatario. Inoltre, è prevista la possibilità di avvalersi di soggetti differenti dagli ufficiali giudiziari, quali ad esempio gli organi di polizia giudiziaria o i notai.*

*(3) Nell'ipotesi in cui il mittente abbia fatto correggere il testo originale prima della spedizione, si ritiene che sia privo di colpa per le eventuali divergenze tra originale e riproduzione (si cfr. l['art. 2706 del c.c.\)](https://www.brocardi.it/codice-civile/libro-sesto/titolo-ii/capo-ii/sezione-ii/art2706.html).*

*(4) La norma si riferisce ad una circostanza particolare, la quale deve essere tale da richiedere dei mezzi che assicurino una maggiore economia per la parte istante o maggiore sicurezza per il destinatario ovvero deve consistere nell'impossibilità di fatto di eseguire la notifica secondo i modi ordinari. Si pensi, ad esempio ad uno sciopero degli ufficiali giudiziari o ad una calamità naturale che abbia reso inutilizzabile gli uffici giudiziari.*

*(5) Ad esempio, l'esigenza di maggiore celerità sorge nel caso in cui l'esecuzione della notifica sia richiesta al fine di impedire una decadenza, non altrimenti evitabile attraverso i mezzi ordinari.*

# **La procedura del Ministero dell'Istruzione per la pubblicazione per pubblici proclami**

E' stata predisposta una procedura semi automatica per gestire l'intero processo di pubblicazione, dalla richiesta tramite PEC fino al rilascio dell'**Attestazione di avvenuta pubblicazione** o, in caso di errori, dell'invio di un messaggio con una breve descrizione dell'errore ed una sua possibile soluzione.

Di seguito vengono indicati i passi da seguire per conseguire la pubblicazione di un atto di notifica per pubblico proclama:

- 1. Scaricare il modulo predisposto dal Ministero dell'istruzione per richiedere la pubblicazione di un atto di notifica per pubblici proclami.
- 2. Compilare il modulo nei suoi campi obbligatori e predisporlo per l'invio
- 3. Preparare i file da allegare (atti da pubblicare indicati dall'autorità giudiziaria)
- 4. Scrivere la PEC, allegare i file necessari e inviarla
- 5. Attendere la presa in carico e l'attestazione di avvenuta pubblicazione
- 6. Integrare eventualmente i documenti richiesti con una pec di integrazione

**ATTENZIONE**: Qualora il giudice abbia fissato nell'atto emanato il pagamento del corrispettivo per la pubblicazione o nello stesso si facesse riferimento all'Ordinanza n. 836/2019 o alla n. 6316/2019 del Tar Lazio, è necessario allegare l'attestazione dell'avvenuto pagamento (si veda la Faq n°8 di questo documento) altrimenti non si procederà con la pubblicazione.

# **1) Scaricare il modulo predisposto**

Al seguente link è possibile scaricare il file **RichiestaPubblicazioneNotificaPubblicoProclama.pdf** 

[http://www.istruzione.it/allegati/2017/RichiestaPubblicazioneNotificaPubblicoProcl](http://www.istruzione.it/allegati/2017/RichiestaPubblicazioneNotificaPubblicoProclama.pdf) [ama.pdf](http://www.istruzione.it/allegati/2017/RichiestaPubblicazioneNotificaPubblicoProclama.pdf)

# **2) Compilare il modulo nei suoi campi obbligatori e predisporlo per l'invio**

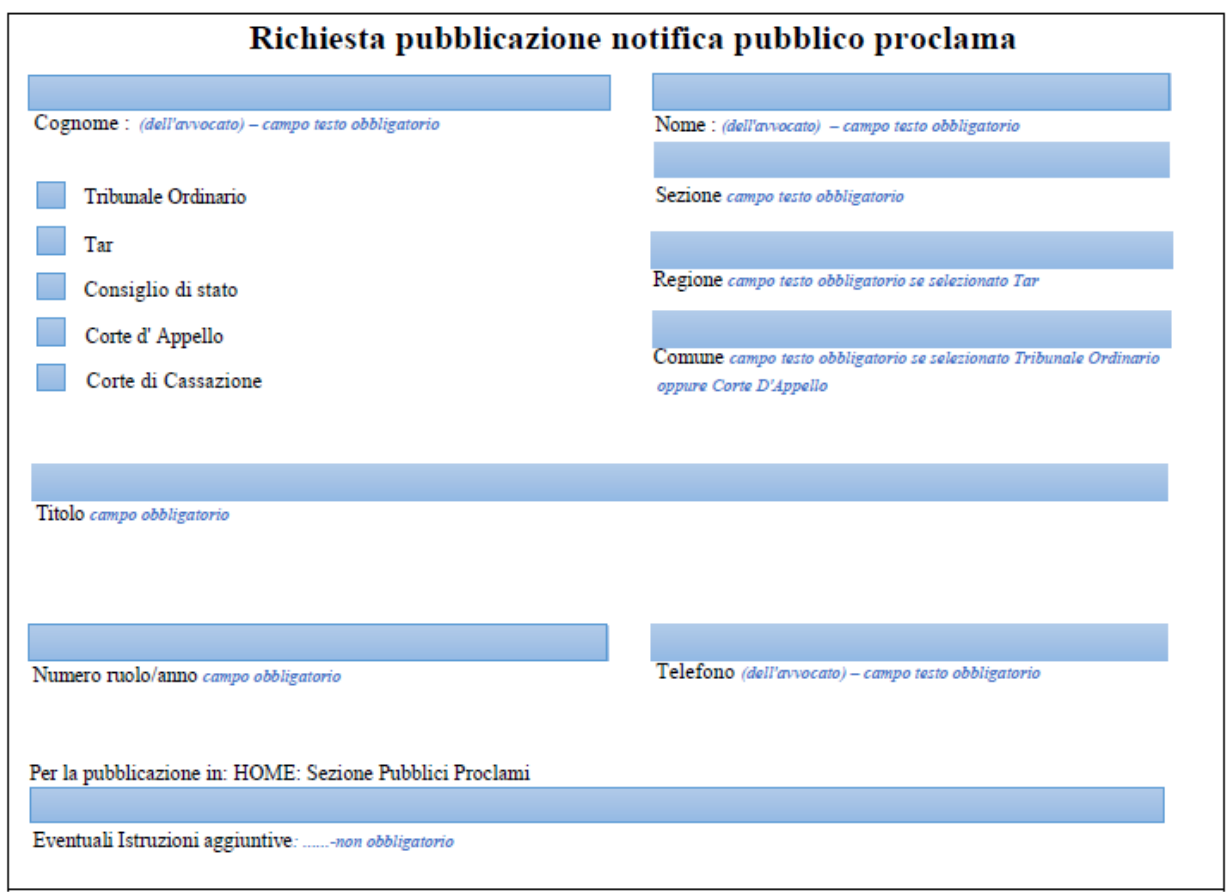

Una volta aperto il file **RichiestaPubblicazioneNotificaPubblicoProclama.pdf** con il programma Acrobat Reader (versione XI o DC) compilarlo facendo attenzione a non rinominarlo quando si SALVA il file, eventualmente rispondendo **SI** alla domanda di sostituire il file già presente.

#### **Avvertenze**:

• il file **RichiestaPubblicazioneNotificaPubblicoProclama.pdf** deve essere salvato solo con questo nome, perché verrà processato da un'applicazione che lo cerca tra gli allegati alla richiesta e se non lo trova (ad es. perché è stato rinominato) allora scarta la richiesta; se ci fossero problemi nel salvarlo, si può selezionare la funzione "Salva con nome" e salvarlo su un'altra cartella del pc;

**ATTENZIONE:** potrebbe accadere che scaricando il file il sistema lo rinomini aggiungendo al nome una numerazione progressiva tra parentesi, **RichiestaPubblicazioneNotificaPubblicoProclama (1).pdf** , perché esiste già una copia del file**. In questo caso** l**a richiesta verrebbe scartata perché il file sarebbe considerato non conforme.**

- oltre alla compilazione dei vari campi obbligatori, si deve selezionare la casella relativa al Tribunale che ha emesso l'ordinanza, facendo attenzione a compilare il campo **Regione** se si tratta di TAR o il campo **Comune** se si seleziona Tribunale ordinario o Corte d'Appello;
- il campo "Telefono" deve contenere SOLO CIFRE NUMERICHE senza altri caratteri del tipo **/** o **-** tra le cifre;
- il campo "Sezione" deve contenere solo la dicitura della sezione (ad es. "Lavoro", "III");
- il campo "Titolo" NON DEVE contenere più di 190 caratteri ad es.: "*Disposta dal Tribunale di BOLOGNA - Sezione Lavoro - la pubblicazione dell'avviso di notifica, del ricorso R.G. n. XXXX/2016*" oppure "**Disposta dal TAR LAZIO - Sezione TERZA BIS - la pubblicazione dell'avviso di notifica, del ricorso R.G. n. XXXX/2016**"; ad esso verrà automaticamente anteposta la dicitura "Notificazione per pubblici proclami" dalla redazione MI;

# **3) Preparare i file da allegare (atti da pubblicare indicati dall'autorità giudiziaria)**

### **ATTENZIONE: il nome dei files allegati NON DEVE superare i 40 caratteri, altrimenti il sistema segnalerà un errore e non prenderà in carico la richiesta.** Possibilmente il nome deve essere esplicativo del contenuto. (Relata di notifica RG XXXX, oppure Ricorso ….)

### **Gli allegati NON DEVONO superare complessivamente la dimensione di 5 MByte, anche se compressi**

- E' consigliabile allegare anche un solo file in formato compresso ZIP/RAR contenente tutti i file da pubblicare, **escluso il file RichiestaPubblicazioneNotificaPubblicoProclama.pdf** che deve essere compilato e allegato a parte.
- Se le dimensioni dovessero essere troppo grandi **è possibile suddividere la richiesta in più richieste**, avendo l'accortezza di evidenziare chiaramente che si tratta di x file di y (esempio: 1 di 11, 2 di 11, etc.) e di allegare ogni volta, su ognuna delle richieste, lo stesso modulo debitamente compilato.  **RichiestaPubblicazioneNotificaPubblicoProclama.pdf**
- Tutti i documenti allegati alla richiesta, per poter essere pubblicati, **devono essere in formato PDF accessibile** (ottenuto da una trasformazione di un documento testuale). **Non è ammessa la scansione di immagini**.

### **4) Preparare la PEC, allegare i file necessari e inviarla**

- 1. Inviare, dalla propria casella di posta certificata, un messaggio che non deve contenere alcun testo (neanche l'intestazione dello studio legale), avente ad oggetto ESATTAMENTE la descrizione seguente: **Richiesta Notifica per Pubblici Proclami**
- 2. Allegare i file da pubblicare anche in formato compresso
- 3. Allegare il modulo **RichiestaPubblicazioneNotificaPubblicoProclama.pdf**
- 4. Inviare la pec all'indirizzo: **richiestepubblicazione@postacert.istruzione.it**

Il sistema provvede a scartare le richieste che non abbiano in oggetto esattamente quanto descritto prima (ad es. **Richiesta Notifica** oppure **Richiesta notifica per Nome e Cognome**, verranno scartate).

Anche le richieste senza il modulo o con lo stesso non debitamente compilato, verranno scartate. Contestualmente verrà notificato un messaggio di errore con la motivazione della mancata pubblicazione.

# **5. Attendere la presa in carico e l'attestazione di avvenuta pubblicazione**

Le richieste vengono pubblicate in tre passaggi giornalieri: ore  $6 - 12 - 18$ 

Se l'invio è andato a buon fine il richiedente riceverà dopo qualche minuto dall'orario di pubblicazione **l'avviso di presa in carico della richiesta** e SUCCESSIVAMENTE (max 2 giorni) **l'attestazione di avvenuta pubblicazione** allo stesso indirizzo PEC da cui ha effettuato la richiesta.

# **6. Integrare eventualmente i documenti richiesti con una pec di integrazione**

Se doveste ricevere una pec con la richiesta di integrzione di documenti relativi alla vostra pubblicazione della notifica per pubblici proclami, si dovrà inviare ex novo una pec allo stesso indirizzo [\(richiestepubblicazione@postacert.istruzione.it\)](mailto:richiestepubblicazione@postacert.istruzione.it) con oggetto:

### *Richiesta Integrazione per richiesta notifica pubblico proclama N.#####*

Inserendo il numero di pratica di 5 cifre (#####) che risulta nella presa in carico ricevuta precedentemente**.**

**(ATTENZIONE: l'oggetto deve essere scritto precisamente come riportato sopra, senza aggiungere altro)**

**In caso di mancato ricevimento delle attestazioni di avvenuta pubblicazione o di mancato riscontro della stessa sul sito istituzionale del MI, contattare l'ufficio Comunicazione Istituzionale inviando una mail all'indirizzo: [dgpoc.ufficio4@istruzione.it](mailto:dgpoc.ufficio4@istruzione.it)**

*o telefonare ai numeri 065849 - 3171 - 2706*

### **Domande ricorrenti – FAQ**

1. **E' obbligatorio inviare le richieste di pubblicazione alla casella di pec** [richiestepubblicazione@postacert.istruzione.it](mailto:richiestepubblicazione@postacert.istruzione.it) ?

**Sì**. La casella di pec richiestepubblicazione@postacert.istruzione.it è l'unica disponibile per l'invio delle richieste di pubblicazione in quanto esse vengono elaborate da un sistema informatico.

### 2. **E' obbligatorio allegare alla richiesta di pubblicazione il modulo RichiestaPubblicazioneNotificaPubblicoProclama.pdf** ?

**Sì**, il modulo contiene gli elementi essenziali per elaborare correttamente la richiesta di pubblicazione. In sua assenza il sistema informatico non elabora la richiesta. Vanno compilati tutti i campi obbligatori.

### 3. **Come deve essere composto il campo Titolo**?

L'indicazione del titolo è stabilita dall'avvocato che compila la richiesta e NON DEVE superare la lunghezza di 190 caratteri. Si consiglia di utilizzare le seguenti formule: "Disposta dal Tribunale di XXXX - Sezione XXXX - la pubblicazione dell'avviso di notifica, del ricorso R.G. n. XXXX/2017" oppure "Disposta dal TAR XXXX - Sezione XXX - la pubblicazione dell'avviso di notifica, del ricorso R.G. n. XXXX/2017"; ad esso verrà automaticamente anteposta la dicitura "Notificazione per pubblici proclami" dalla redazione MI.

### 4. **I documenti allegati possono essere in formato non accessibile?**

### **La normativa in vigore vieta la pubblicazione di documenti in formato non accessibile**.

Pertanto l'avvocato avrà cura di:

- convertire il file contenente il testo del ricorso in formato PDF/A (accessibile) utilizzando in alternativa: o la funzione (se disponibile) del programma di elaborazione del testo (Word, OpenOffice, etc.); o un qualunque programma (ve ne sono molti gratuiti e scaricabili da internet) per trasformare il file in PDF;
- allegare l'ordinanza del Tribunale (nella quale è esplicitamente ordinato di pubblicare il ricorso sul sito del MI) in formato PDF;
- eventuali altri allegati sempre in formato PDF accessibile.

### 5. **Quale deve essere la dimesione massima complessiva di tutti gli allegati** ?

La dimesione massima complessiva di tutti gli allegati non deve superare i 5 MBytes.

### 6. **Quanti file si possono allegare** ?

Si possono allegare fino ad un massimo di 5 file.

Se i file da allegare fossero più di 5, possono essere inseriti in un unico file ZIP o RAR. Non verranno prese in considerazione richieste contenenti link a file server dove sono stati caricati i file da pubblicare.

### 7. **Quali ricorsi possono essere notificati per pubblici proclami** ?

Può essere notificato per pubblici proclami solo il ricorso per il quale sia stata emessa un ordinanza del Tribunale adito nella quale è esplicitamente ordinato di pubblicare il ricorso sul sito del MI. Le richieste prive di ordinanza del Tribunale non verranno prese in considerazione.

### 8. **Quali sono le modalità di pagamento, se previsto nell'Ordinanza, del costo del servizio di pubblicazione** ?

Il costo del servizio di pubblicazione attualmente non è fissato da legge o regolamento interno e la sua quantificazione è lasciata al Tribunale adito dal ricorrente.

E' pertanto compito dell'avvocato richiedere al Tribunale, all'atto del deposito della richiesta di notifica per pubblici proclami, di fissare l'importo del servizio per l'attività di pubblicazione sul sito web del MI.

Per quanto riguarda il versamento della quota per l'attività di pubblicazione sul sito web del MI, le modalità sono le seguenti:

- mediante versamento, presso la locale Sezione di Tesoreria Provinciale dello Stato, al Capo XIII - Capitolo 3550/04 – Entrate eventuali e diverse concernenti il Ministero dell'Istruzione, dell'Università e della Ricerca;
- mediante bonifico bancario in conto entrate eventuali e diverse concernenti il MI, utilizzando il codice IBAN IT94M0100003245348013355004 - indicando nella causale gli estremi della sentenza e del ricorso di cui trattasi.

### **Una copia della quietanza attestante l'avvenuto pagamento dovrà essere allegata alla richiesta di pubblicazione**.